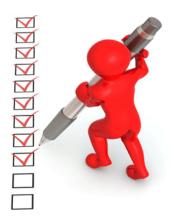

## Standard Record Review IEP File Review Checklist

- ✓ Sign into the Data Management System (DMS) and go to the Attachment Section in the Compliance Tab
- ✓ Open the IEP Record Review Directions SY2020-21 to determine required number of IEPs in each age category
- ✓ Open the Standard Student List and EC Student List to select the IEP files to review
- **✓** Upload IEP documents to the DMS\* for selected students
- ✓ Complete full record review in the DMS by June 2, 2021
- ✓ Corrections of any non-compliant sections must be completed, and new IEPs/amendments uploaded by June 2, 2021

Important: At 5:00 PM June 2, 2021, the data submission window closes and your access to these files in the DMS will be locked.

<sup>\*</sup>Instructions for uploading IEPs for <u>Enrich</u> and <u>non-Enrich</u> users can be found under Resources on the <u>Directors' Corner of the CDE website</u>